## **Nicht löschbare Datei**

Eine Datei kann nicht gelöscht werden oder die Meldung "**Die Aktion kann nicht abgeschlossen werden, da die Datei in einem anderen Programm geöffnet ist**" erscheint.

Um herauszufinden, was genau die Datei blockiert befolgen Sie bitte den Eintrag [Auf Datei](https://wiki.pitw.ch/doku.php/computer:problembehebung:prozesse_dateizugriff) [zugreifenden Prozess finden.](https://wiki.pitw.ch/doku.php/computer:problembehebung:prozesse_dateizugriff) Ansonsten kann das Problem wie folgt gelöst werden:

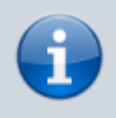

Starten Sie zuerst das System / Computer neu um sicherzugehen, dass die Datei nicht aus gutem Grund gesperrt ist (z.B. Installation)

## **Um Datei zu löschen**

Wenn die Datei **gelöscht werden soll**, können folgende Schritte durchgeführt werden:

- 1. Herunterladen des Tools ["Unlocker"](https://wiki.pitw.ch/lib/exe/fetch.php/computer:unlocker190-portable.zip)
- 2. Entpacken und entweder x86 für 32-Bit Systeme oder x64 für 64-Bit Systeme öffnen
- 3. Unlocker.exe ausführen und anschliessend das unlöschbare Verzeichnis / Datei auswählen
- 4. "**Remove**" auswählen

## **Um Datei umzubenennen**

Wenn die Datei **gelöscht werden soll**, können folgende Schritte durchgeführt werden:

- 1. Herunterladen des Tools ["Unlocker"](https://wiki.pitw.ch/lib/exe/fetch.php/computer:unlocker190-portable.zip)
- 2. Entpacken und entweder x86 für 32-Bit Systeme oder x64 für 64-Bit Systeme öffnen
- 3. Unlocker.exe ausführen und anschliessend das unlöschbare Verzeichnis / Datei auswählen
- 4. "**Rename**" auswählen

## **Um Datei zu verschieben**

Wenn die Datei **gelöscht werden soll**, können folgende Schritte durchgeführt werden:

- 1. Herunterladen des Tools ["Unlocker"](https://wiki.pitw.ch/lib/exe/fetch.php/computer:unlocker190-portable.zip)
- 2. Entpacken und entweder x86 für 32-Bit Systeme oder x64 für 64-Bit Systeme öffnen
- 3. Unlocker.exe ausführen und anschliessend das unlöschbare Verzeichnis / Datei auswählen
- 4. "**Move**" auswählen

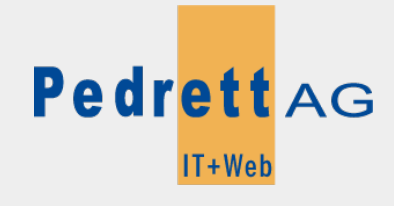

Dieses Dokument stammt aus dem Wiki der Pedrett IT+Web AG. Unter Berücksichtigung der [Nutzungsbedingungen](http://wiki.pitw.ch/doku.php/info:nutzungsbedingungen) ist eine Weiterverbreitung des Inhalts erlaubt, solange die [Pedrett IT+Web AG](http://www.pitw.ch) als Autor genannt wird.

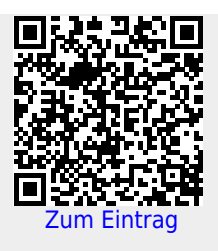